**How to get to GPS:** Open Left Main Menu  $\rightarrow$  Settings  $\rightarrow$  GPS.

- Rotate map according to GPS
- Move to lower part of the screen
- Show off track warning
- Off track warning distance
- Off track voice notification
- Waypoint notification
- Auto hide notification
- Waypoint notification distance
- Waypoint voice notification

From: https://docs.vecturagames.com/gpxviewer/ - GPX Viewer User Guide

Permanent link: https://docs.vecturagames.com/gpxviewer/doku.php?id=docs:settings\_gps&rev=1657893109

Last update: 2022/07/15 13:51

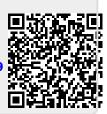

GPS